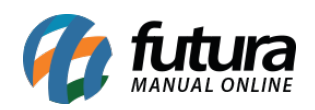

**Sistema:** Futura Mobile

**Menu**: Produto Imagem

**Referência:** MOB11.1

**Versão:** 2020.10.05

**Como Funciona:** Este menu é utilizado para tirar fotos instantaneamente, editá-las e já efetuar a inclusão das imagens no cadastro do produto, utilizando a câmera do mobile, ao acessar a tela abaixo será aberta:

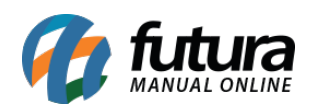

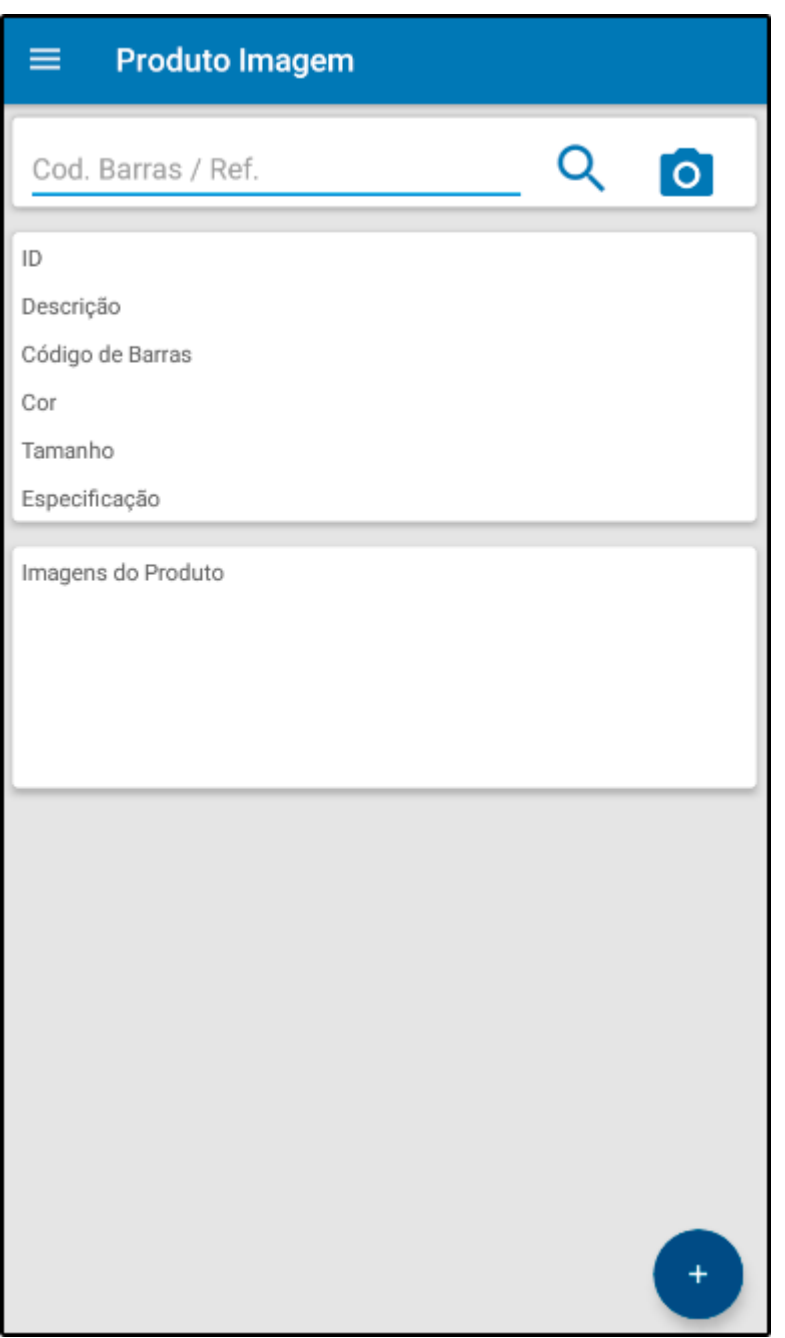

Pesquise o produto já cadastrado em que a foto será incluída e clique no botão +, o mobile habilitará a câmera do celular, conforme mostra imagem abaixo:

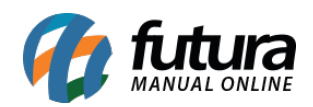

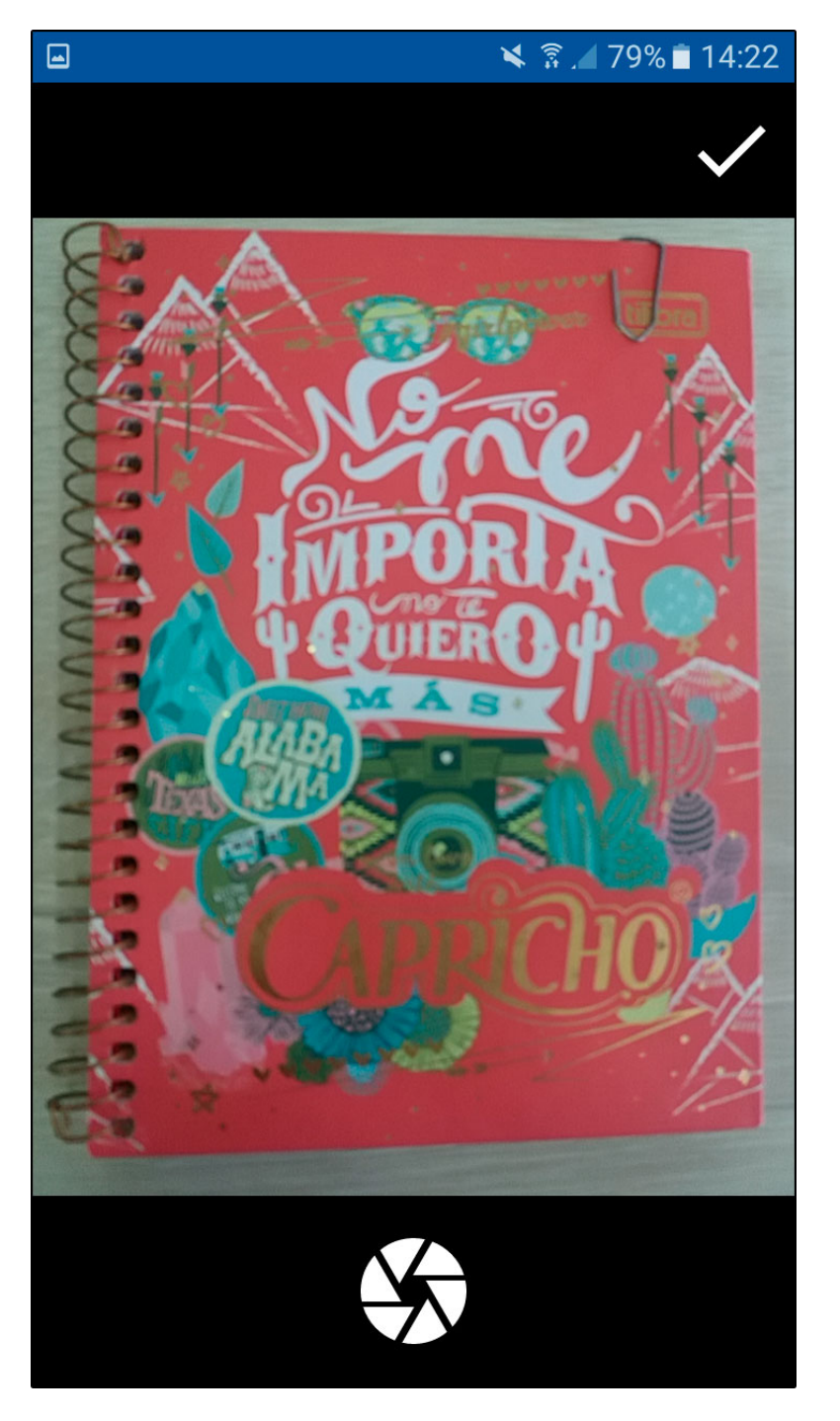

Após fotografar será possível editar a imagem, cortando ou movendo a mesma. Vale lembrar que neste momento também é possível utilizar o flash do celular e escolher dentre imagens da galeria do mobile.

**Obs:** Essa função só será valida na versão 5.0 ou superior do android